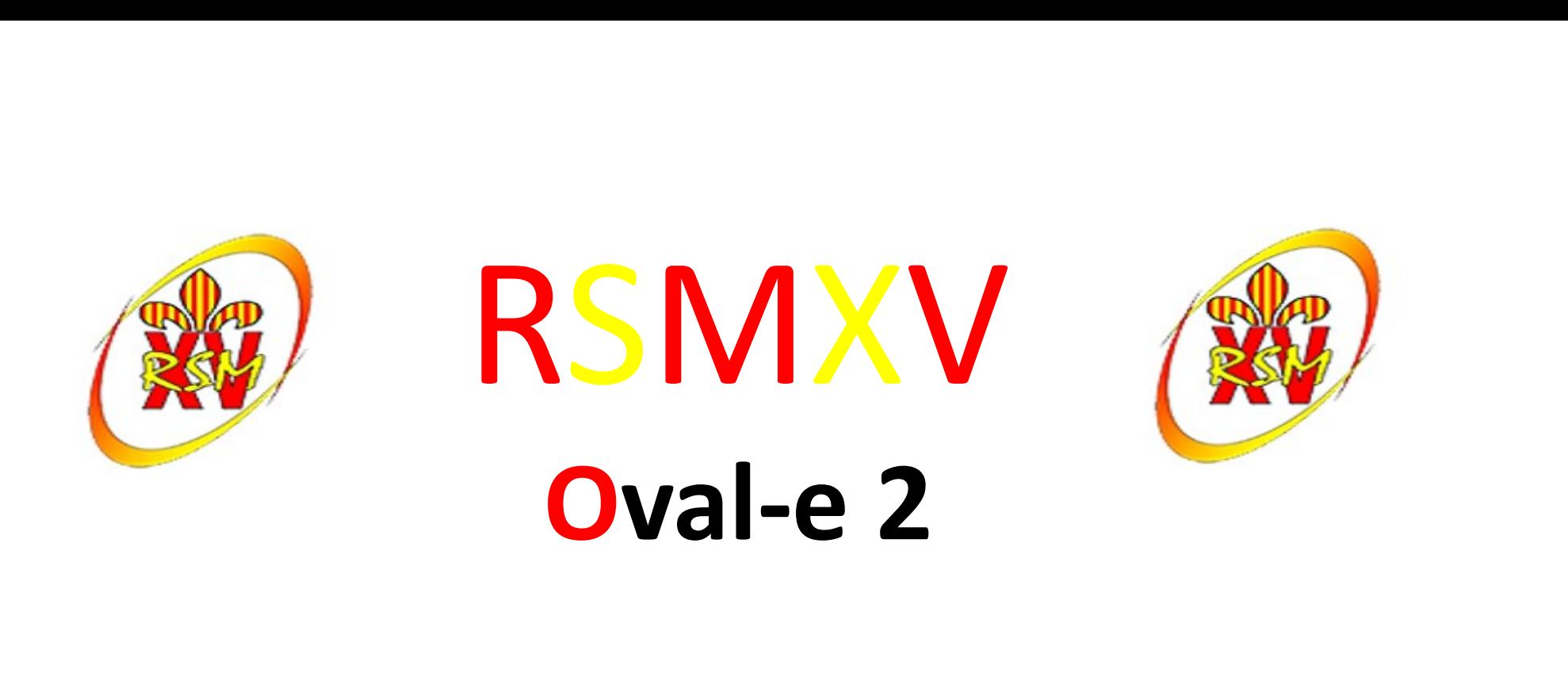

#### Formulaire de (ré)affiliation / mutation à la F.F.R.

# **RSMXV**  $85$ MXV<br>
Oval-e 2<br>
votre ordinateur:<br>
igner par le médecin

- Informations à charger sur votre ordinateur:
	- Certificat médical à faire signer par le médecin
	- Autorisation de soins FFR (pour les mineurs)
- Que faire de ce ou ces deux documents ?
	- Faire signer le certificat médical par le médecin
	- Remplir et signer l'autorisation de soins
	- Scanner les documents sur votre ordinateur
	-
- Originaux
- **COVAL-E 2**<br> **COVAL-E 2**<br> **COVAL-E 2**<br> **COVAL-E 2**<br>
 Certificat médical à faire signer par le médecin<br>
 Autorisation de soins FFR (pour les mineurs)<br>
Que faire de ce ou ces deux documents ?<br>
 Faire signer le certificat – Le certificat médical et l'autorisation de soins seront remis au club
- Cotisation
	- La cotisation devra être payée pour que le club envoie le formulaire pour validation et impression de la licence

Pour plus de rapidité, déposer les originaux et la cotisation dans la boite aux lettres du RSMXV, 3 bis rue de l'enclos

#### Ré affiliation FFR

#### Mail reçu : Fédération française de rugby

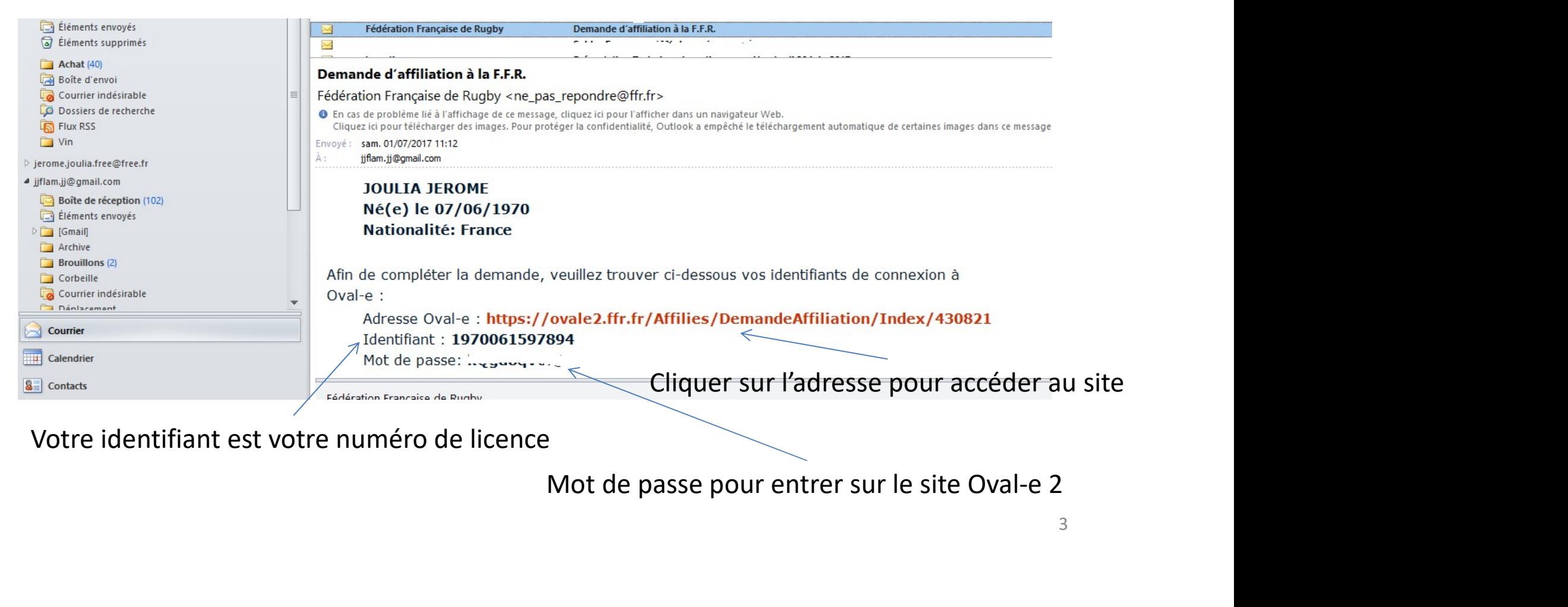

Votre identifiant est votre numéro de licence

#### Ré affiliation FFR

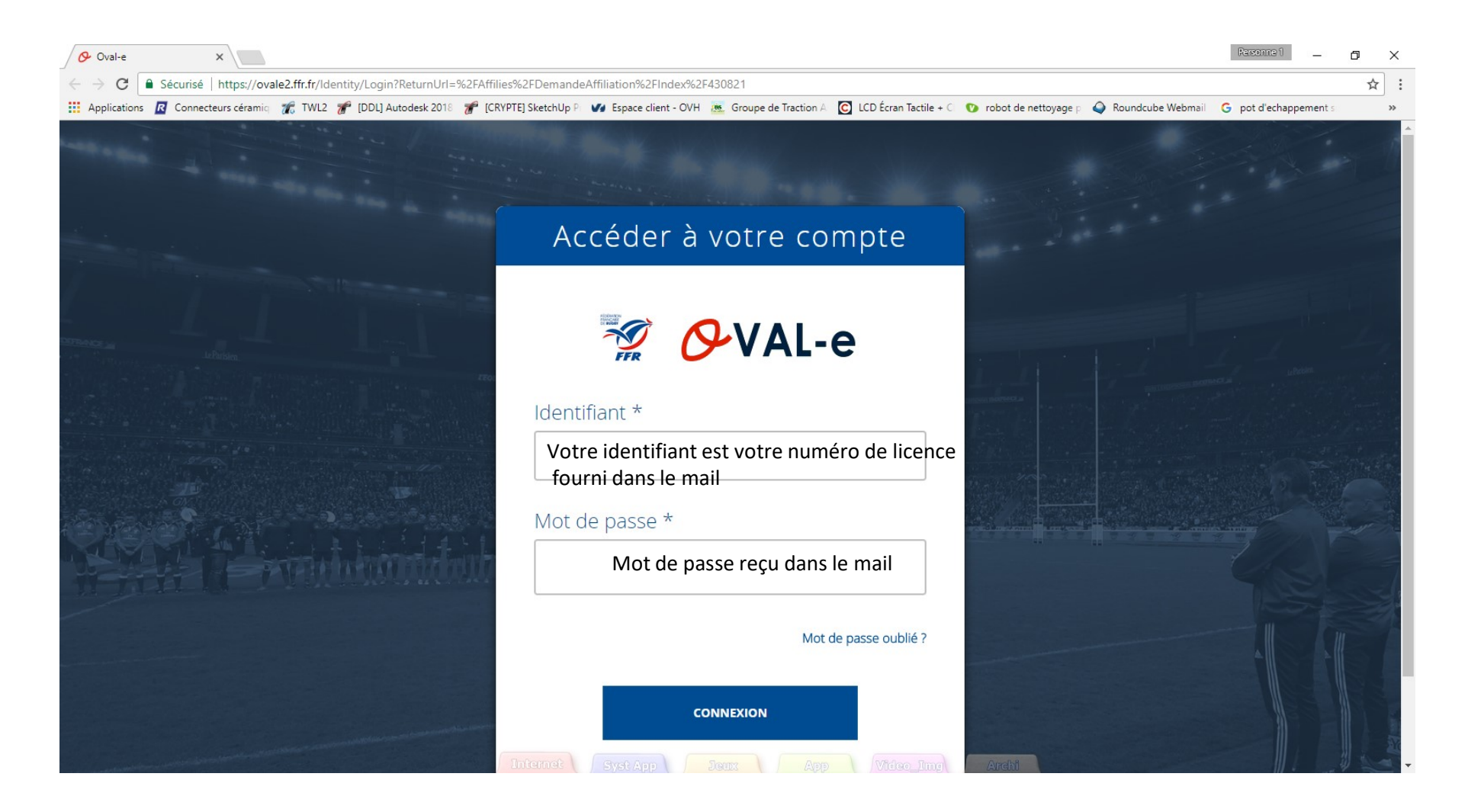

#### Ré affiliation FFR

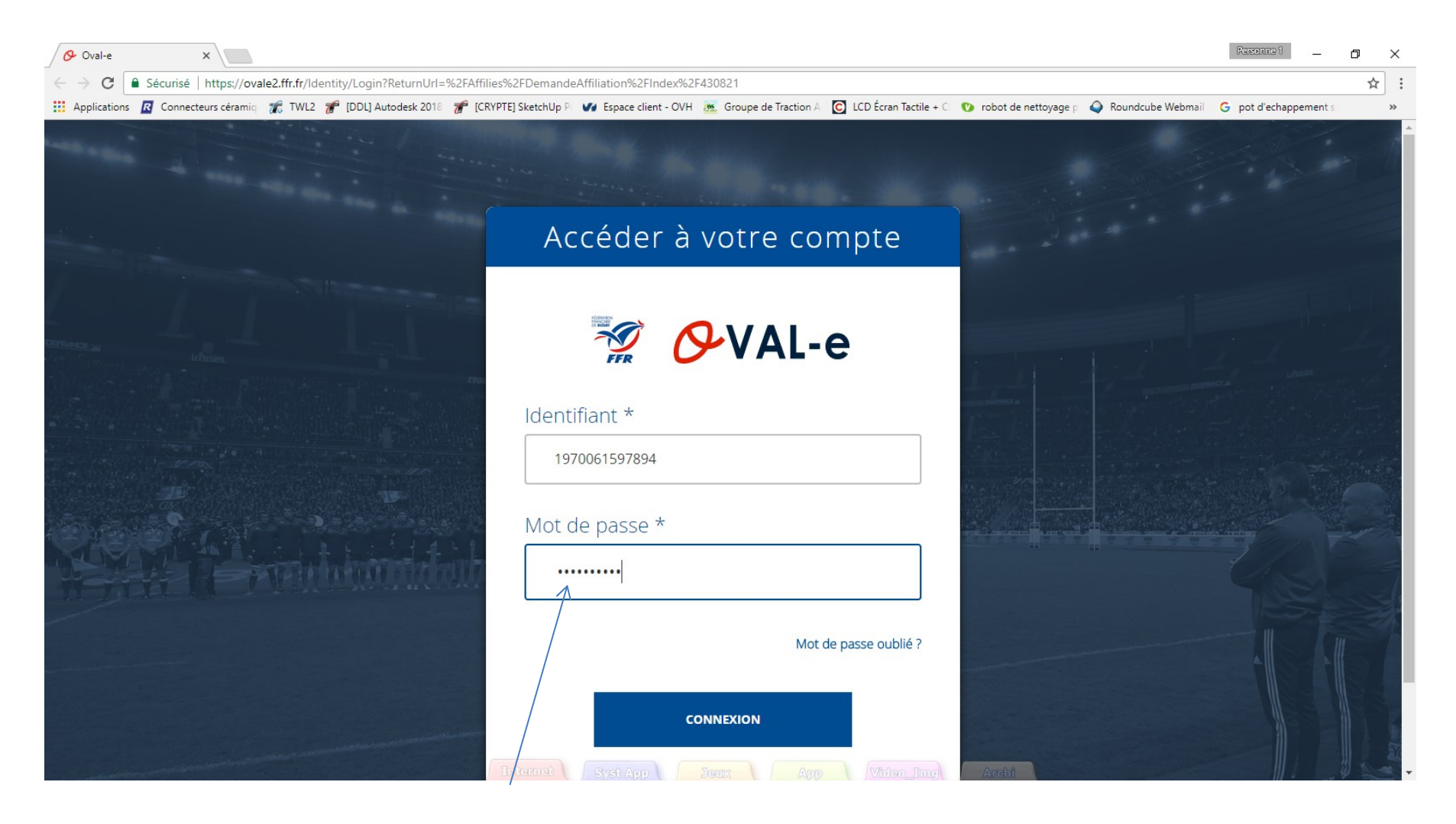

Le mot de passe n'est pas en clair, respecter la syntaxe du mail

## Information de la demande de ré affiliation

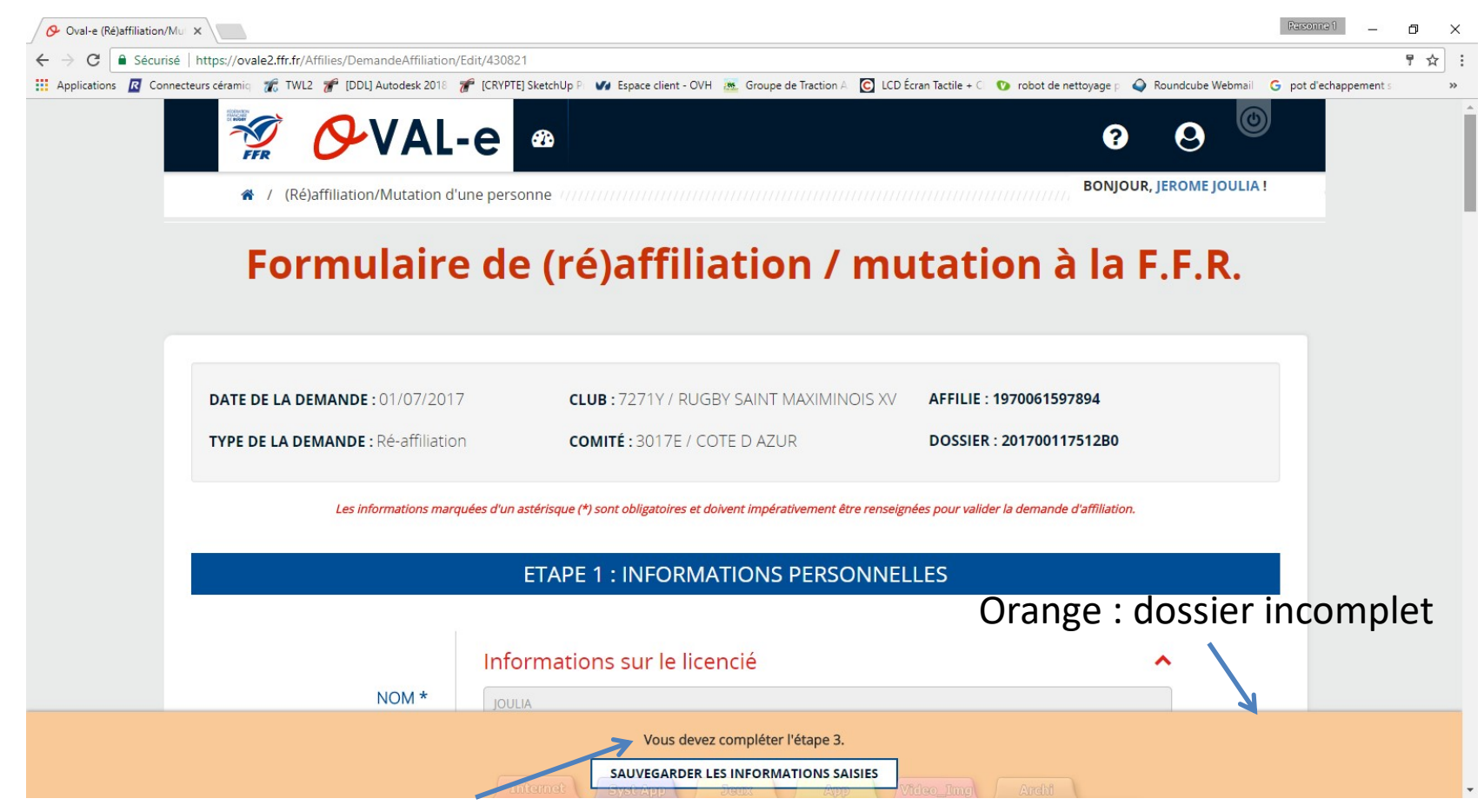

Indication concernant l'étape à compléter : dans ce cas, aller à l'étape 3

#### demande de ré affiliation Etape 3 à compléter

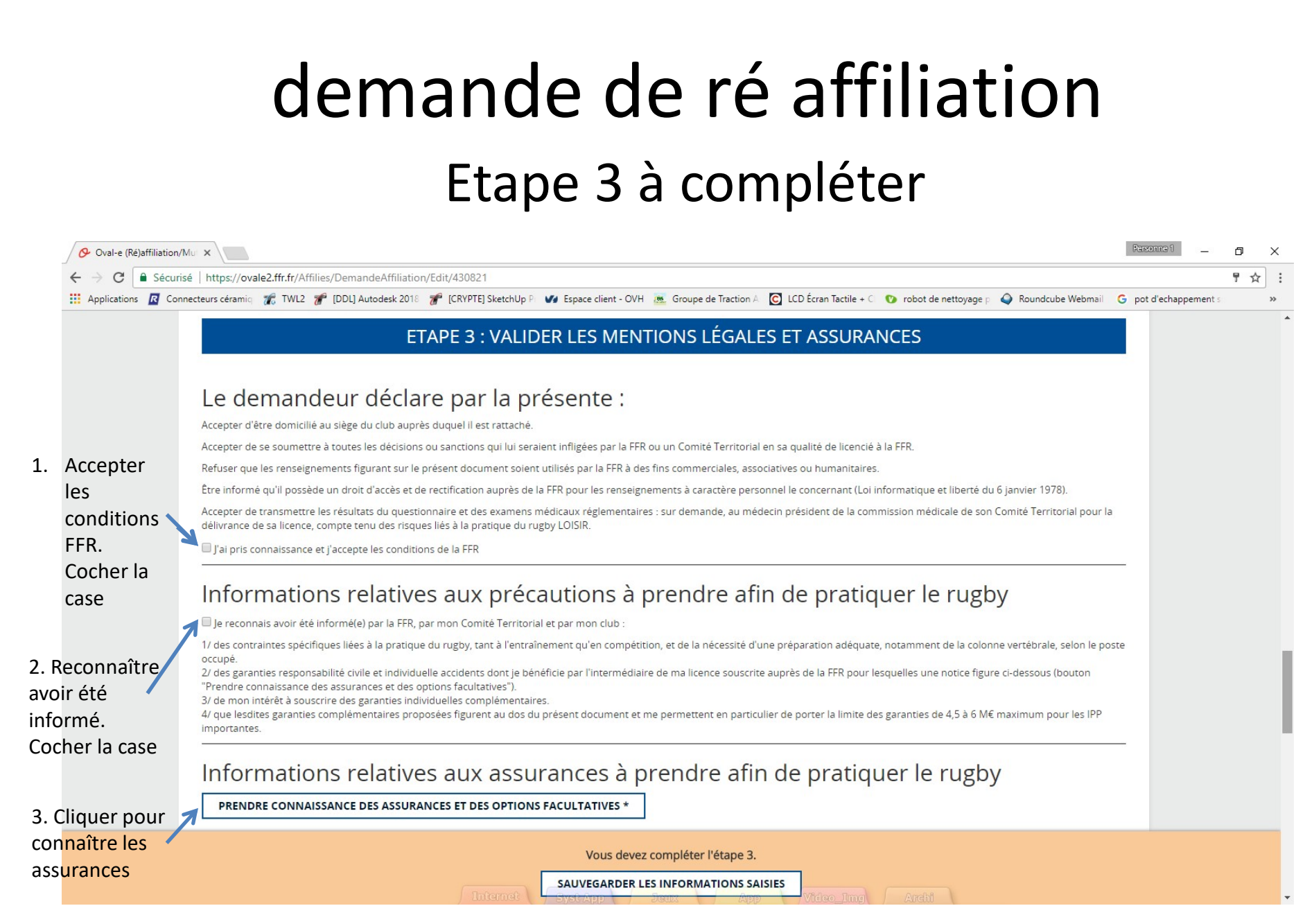

## demande de ré affiliation

Assurances et options facultatives à lire

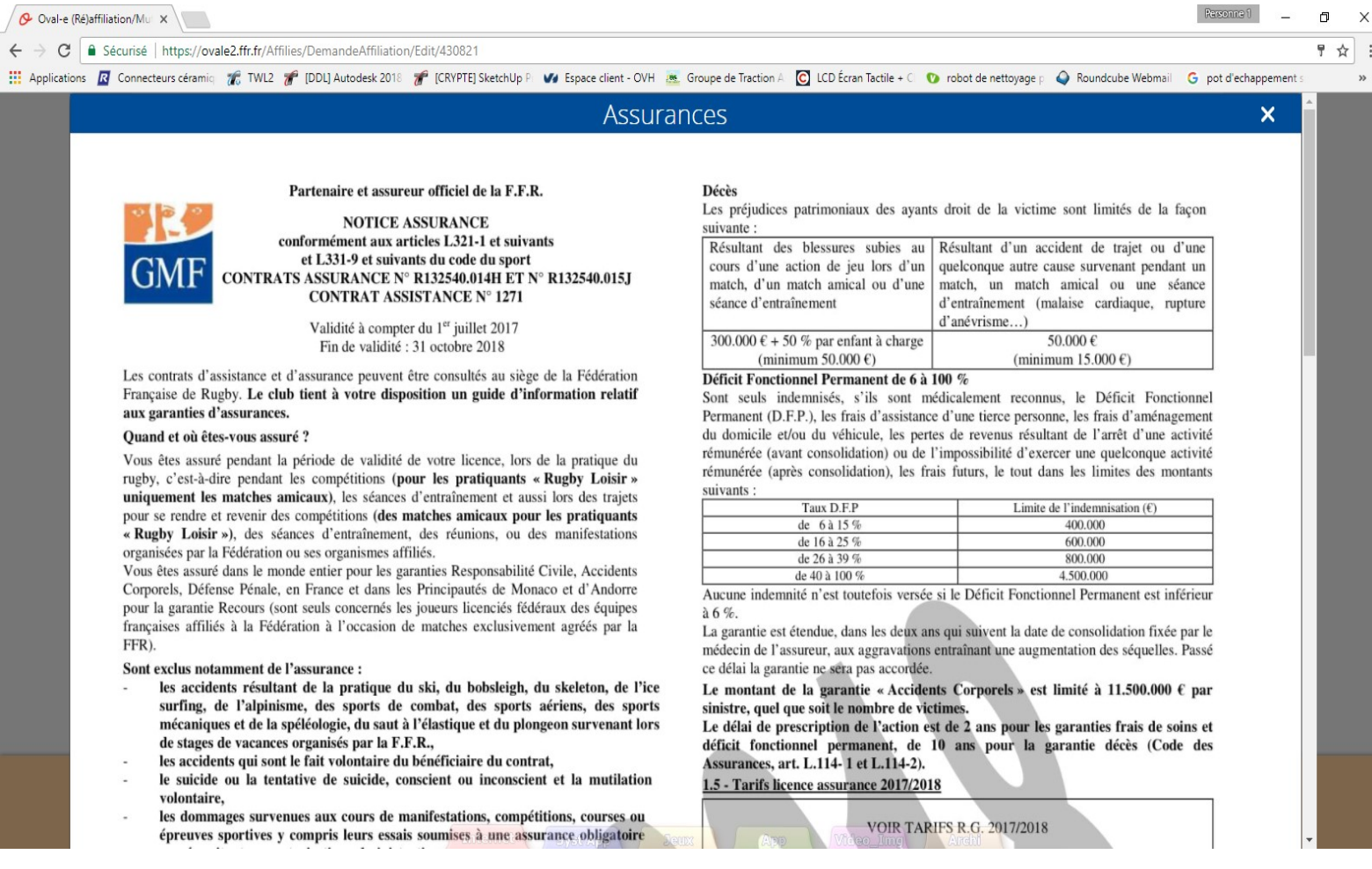

#### demande de ré affiliation

#### Assurances et options facultatives à lire et à valider

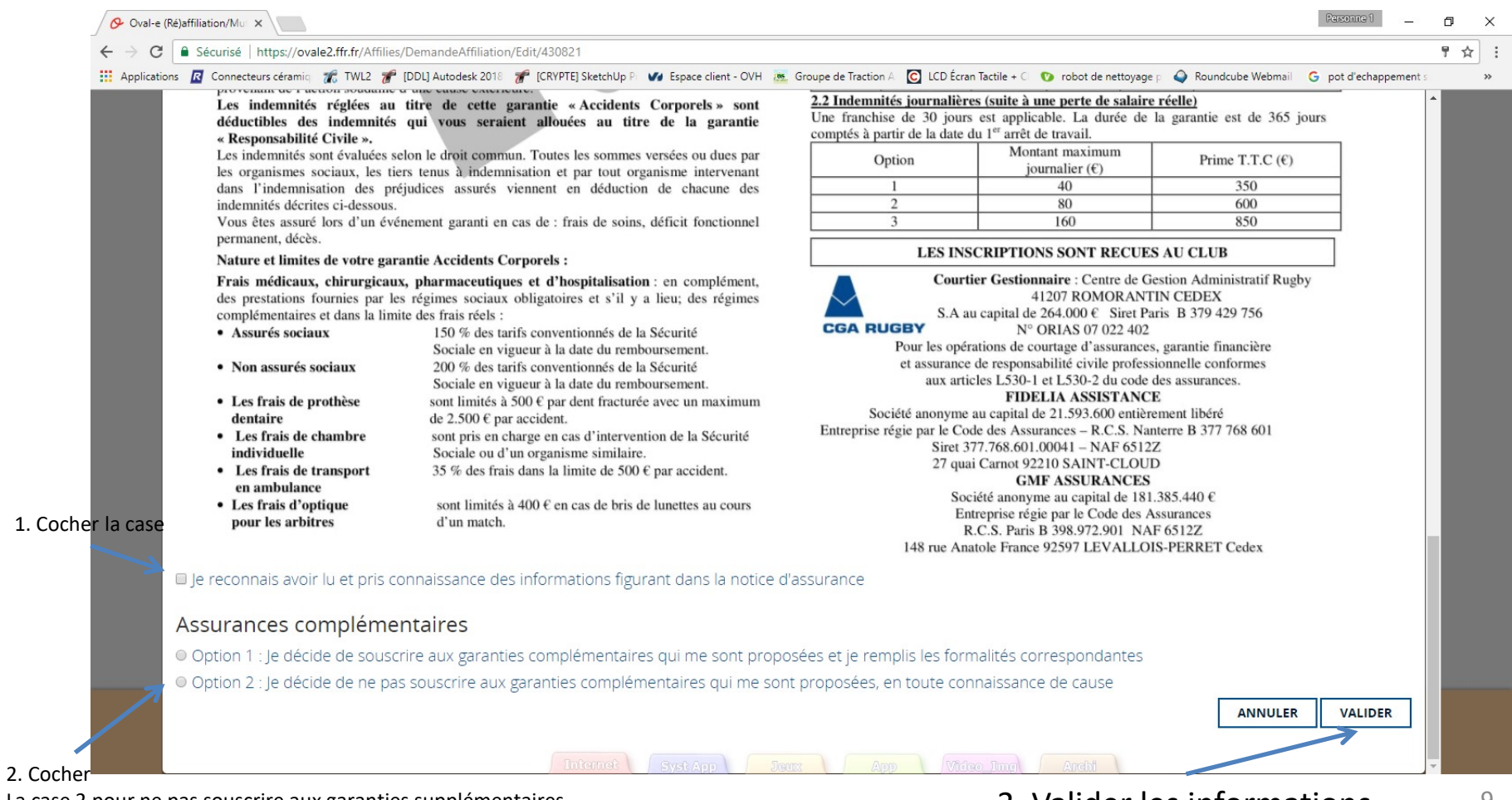

La case 2 pour ne pas souscrire aux garanties supplémentaires 3. Valider les informations 9

#### demande de ré affiliation Photo à ajouter si besoin

Vous devez avoir une photo dans un fichier Sur votre ordinateur pour pouvoir la charger sur le site

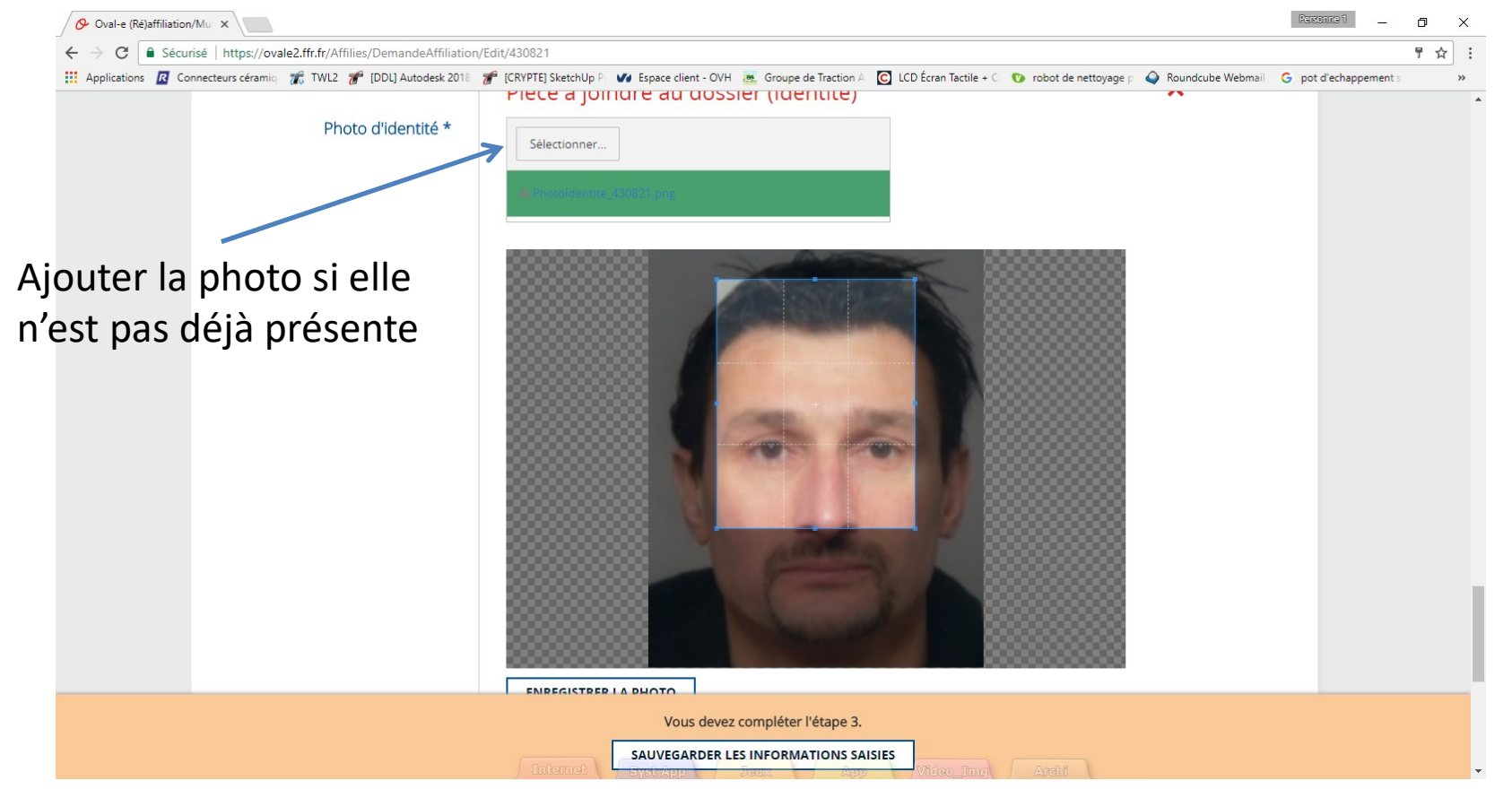

#### Si la photo est chargée, passer à la diapo 13  $10^{10}$

#### demande de ré affiliation Photo à ajouter si besoin

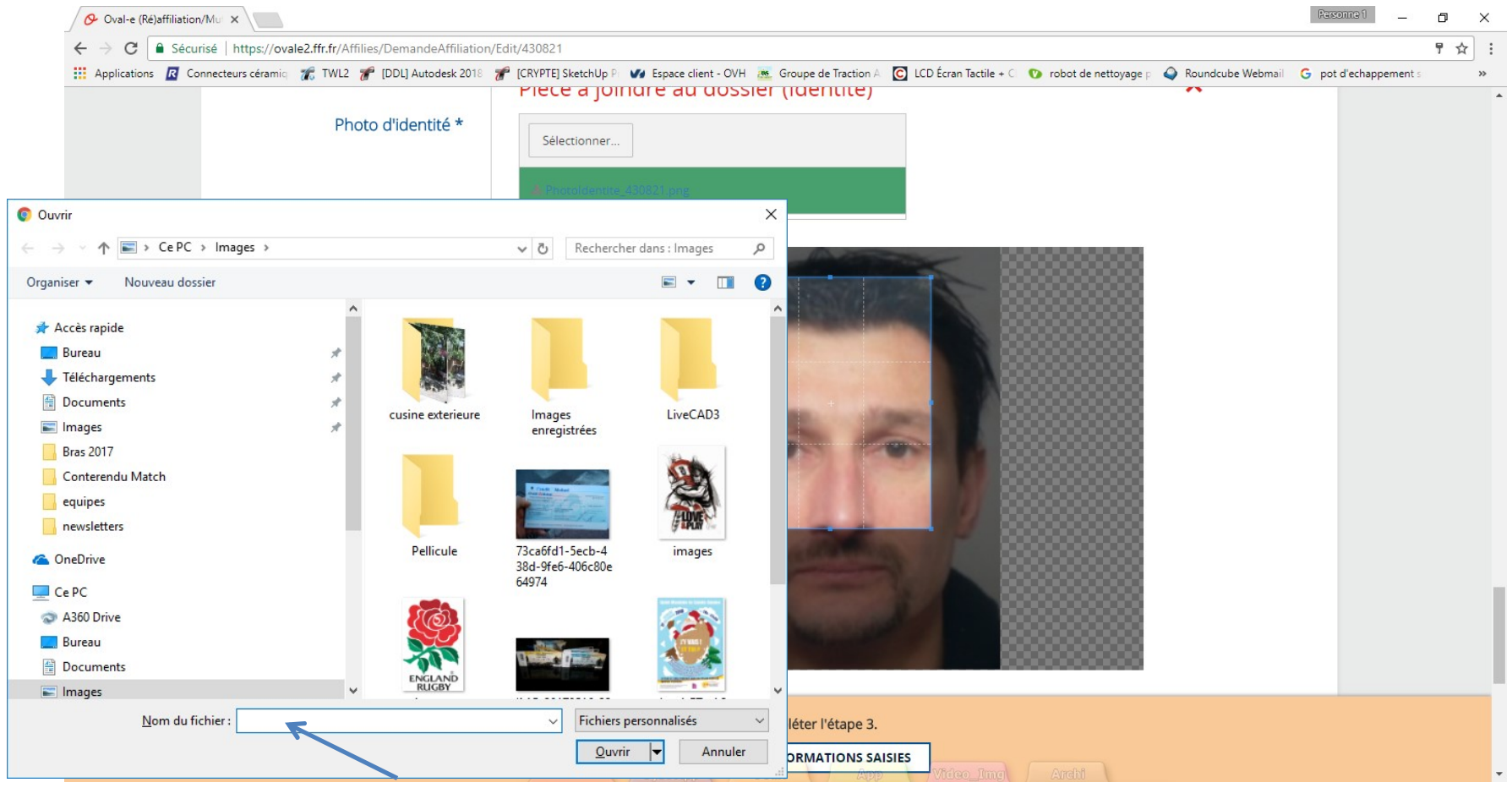

Indiquer le fichier sur votre ordinateur

## demande de ré affiliation Photo à ajouter si besoin

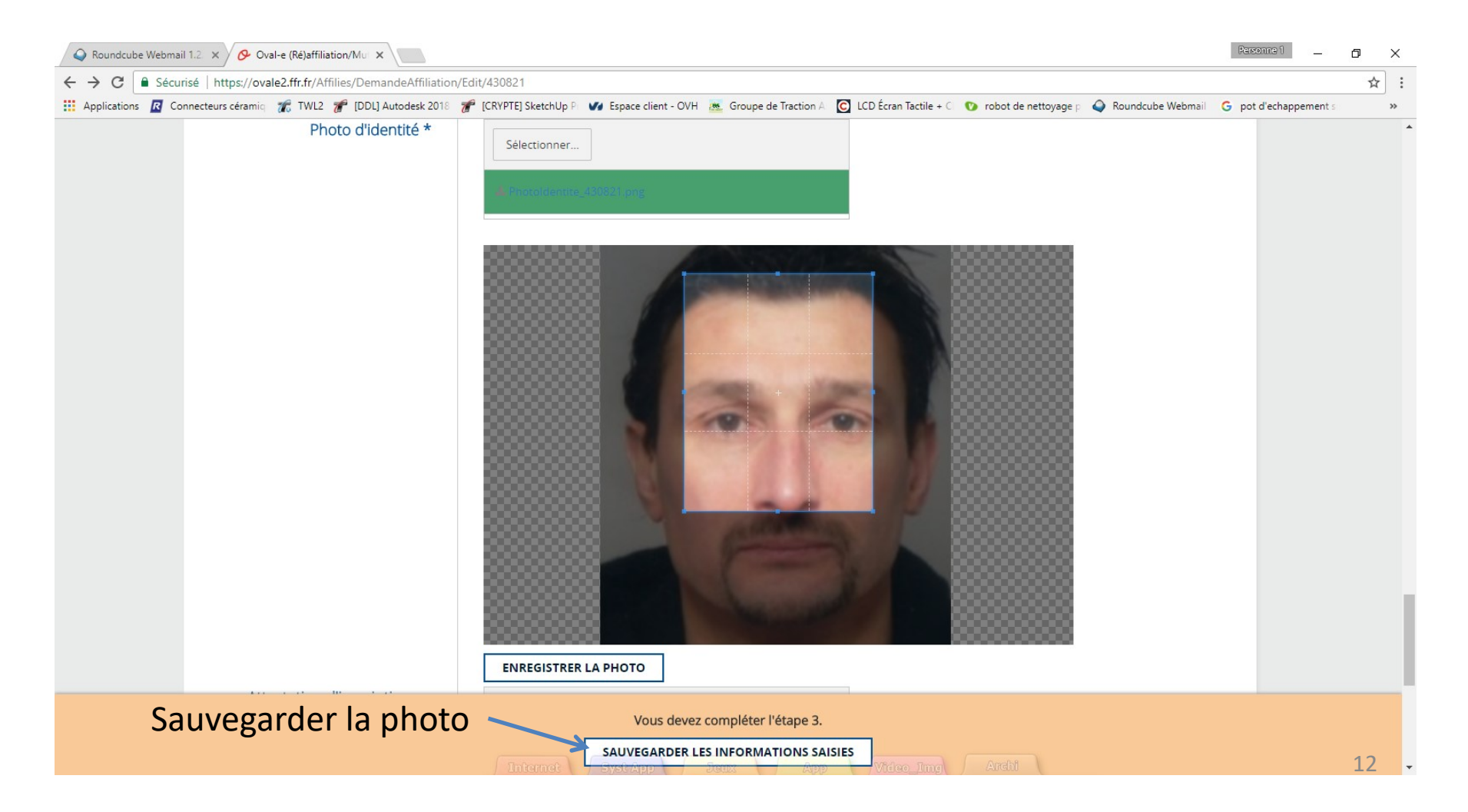

#### demande de ré affiliation Documents à sauvegarder sur l'ordinateur pour les joueurs MINEURS

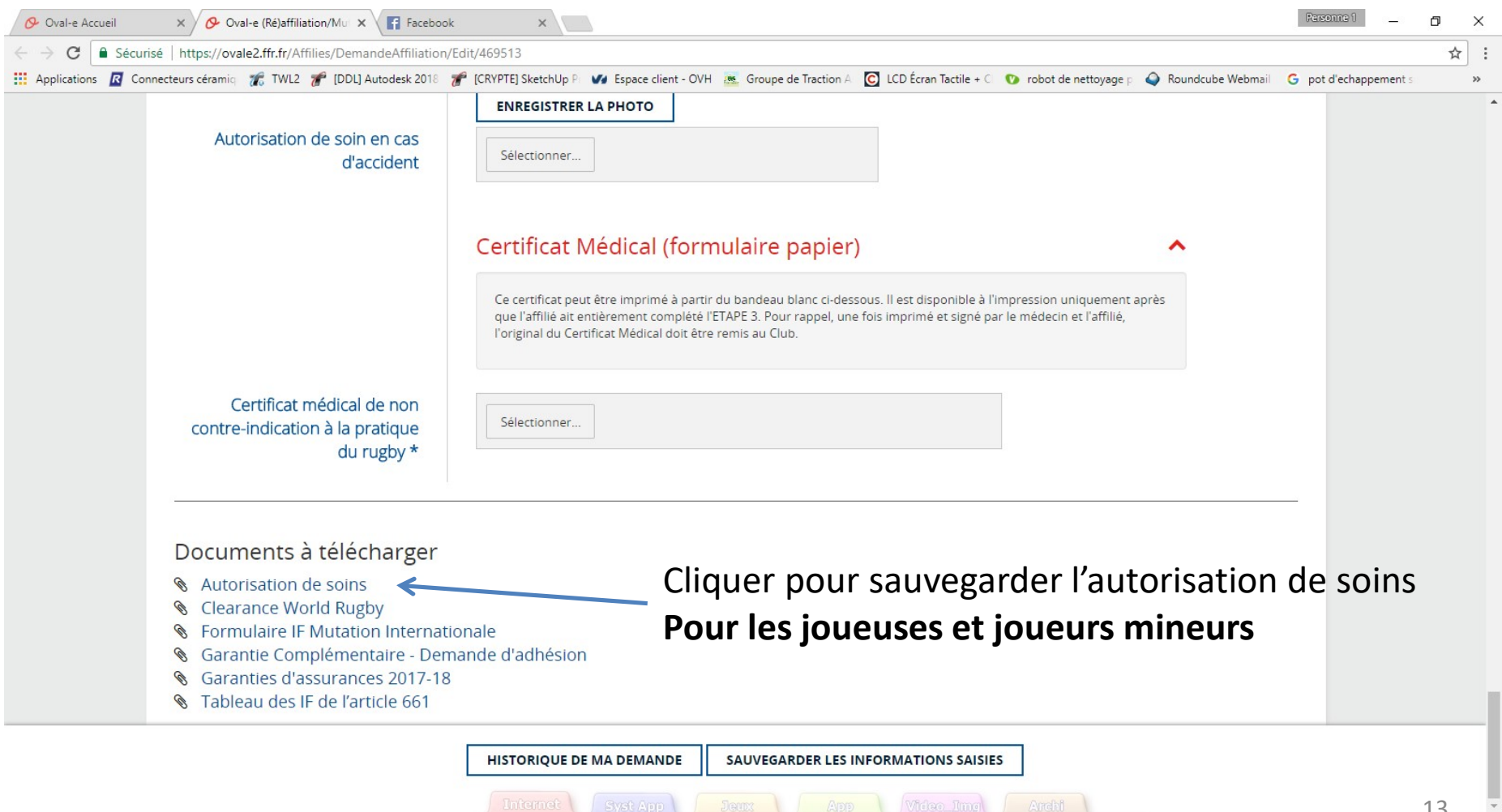

## demande de ré affiliation Pour les MINEURS

#### Imprimer l'autorisation de soins, la remplir, la scanner

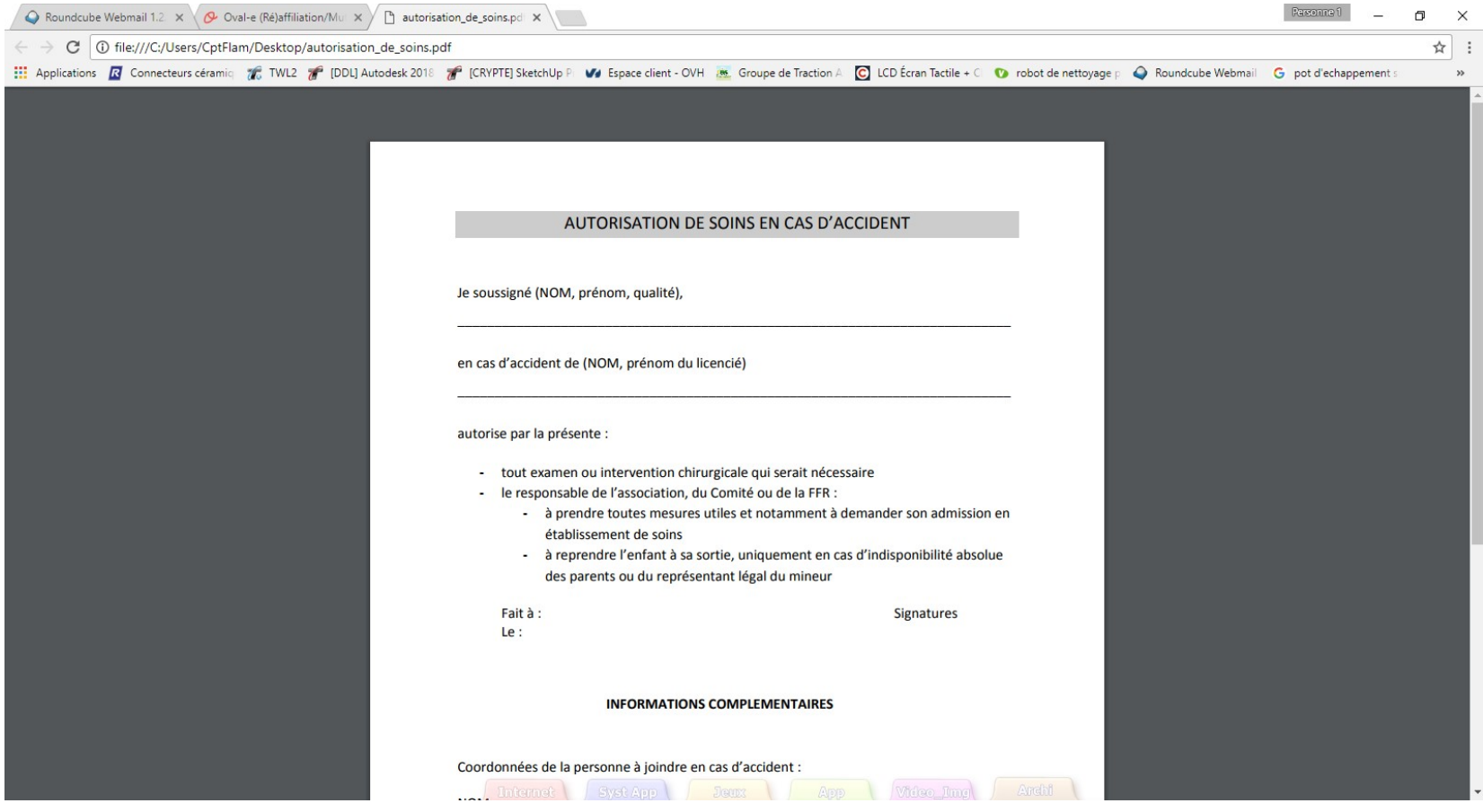

## demande de ré affiliation

#### Documents à télécharger pour les joueurs MINEURS

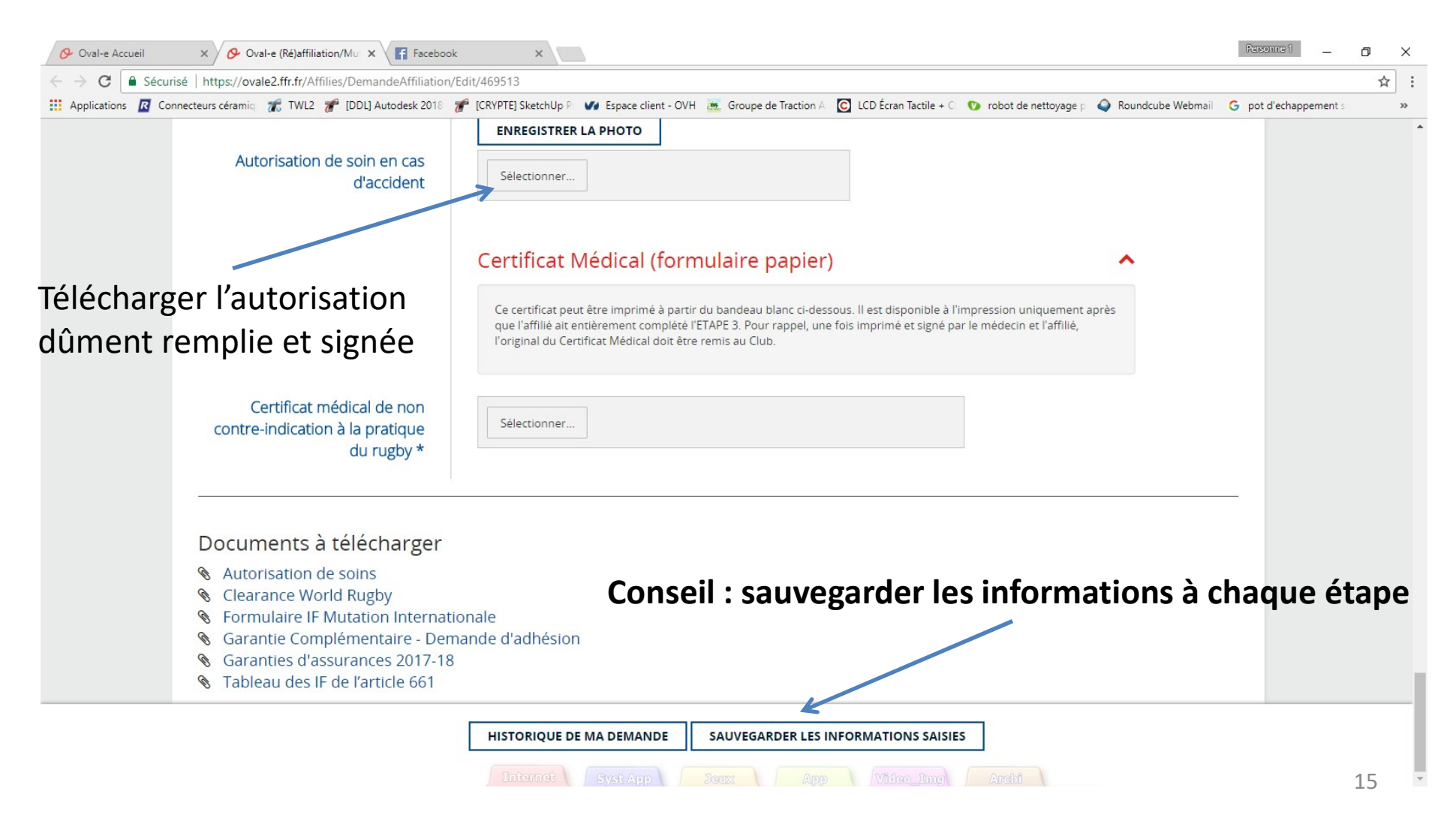

#### Sauvegarder sur votre ordinateur le certificat médical MAJEURS et MINEURS

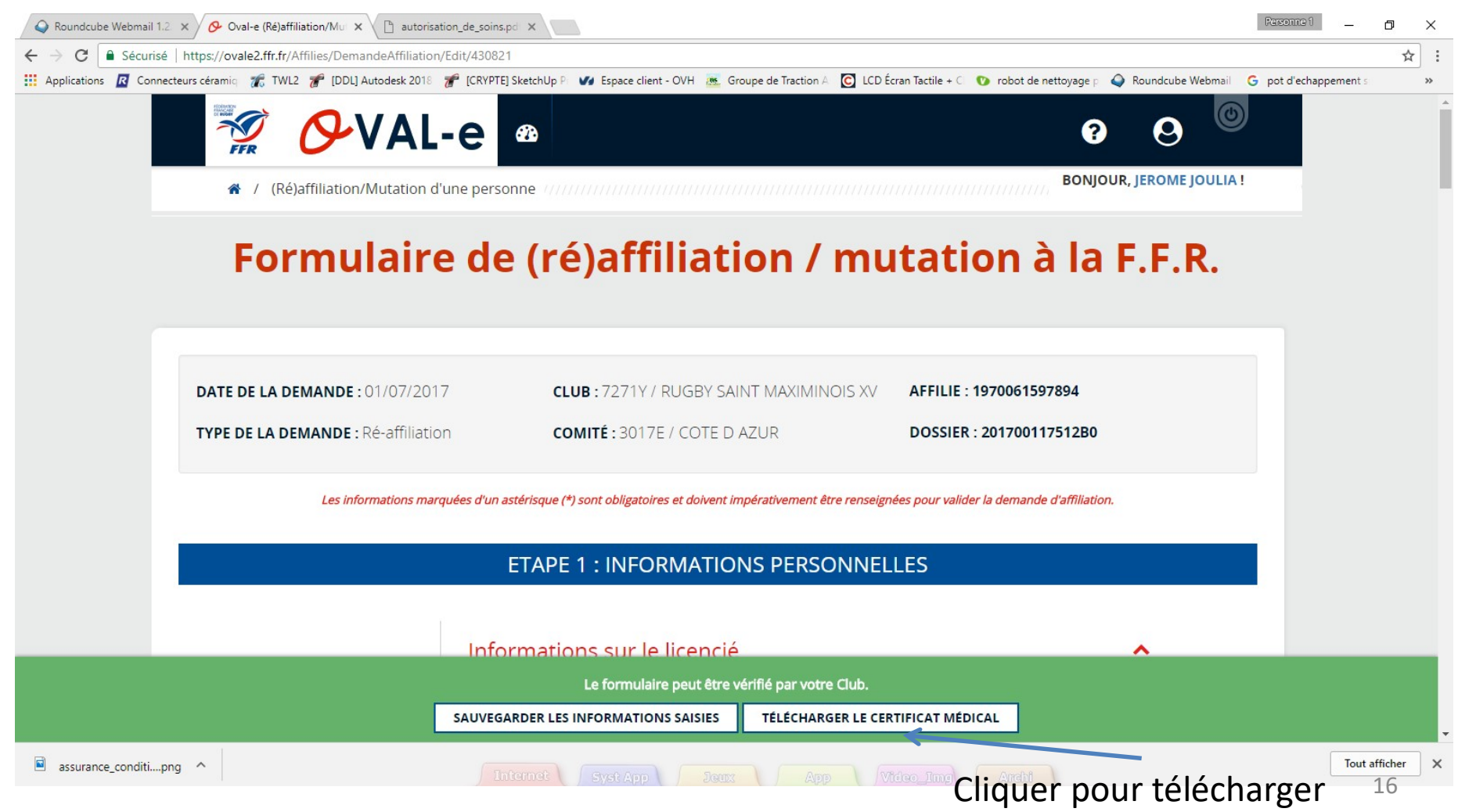

#### Sauvegarder sur votre ordinateur le certificat médical MAJEURS et MINEURS

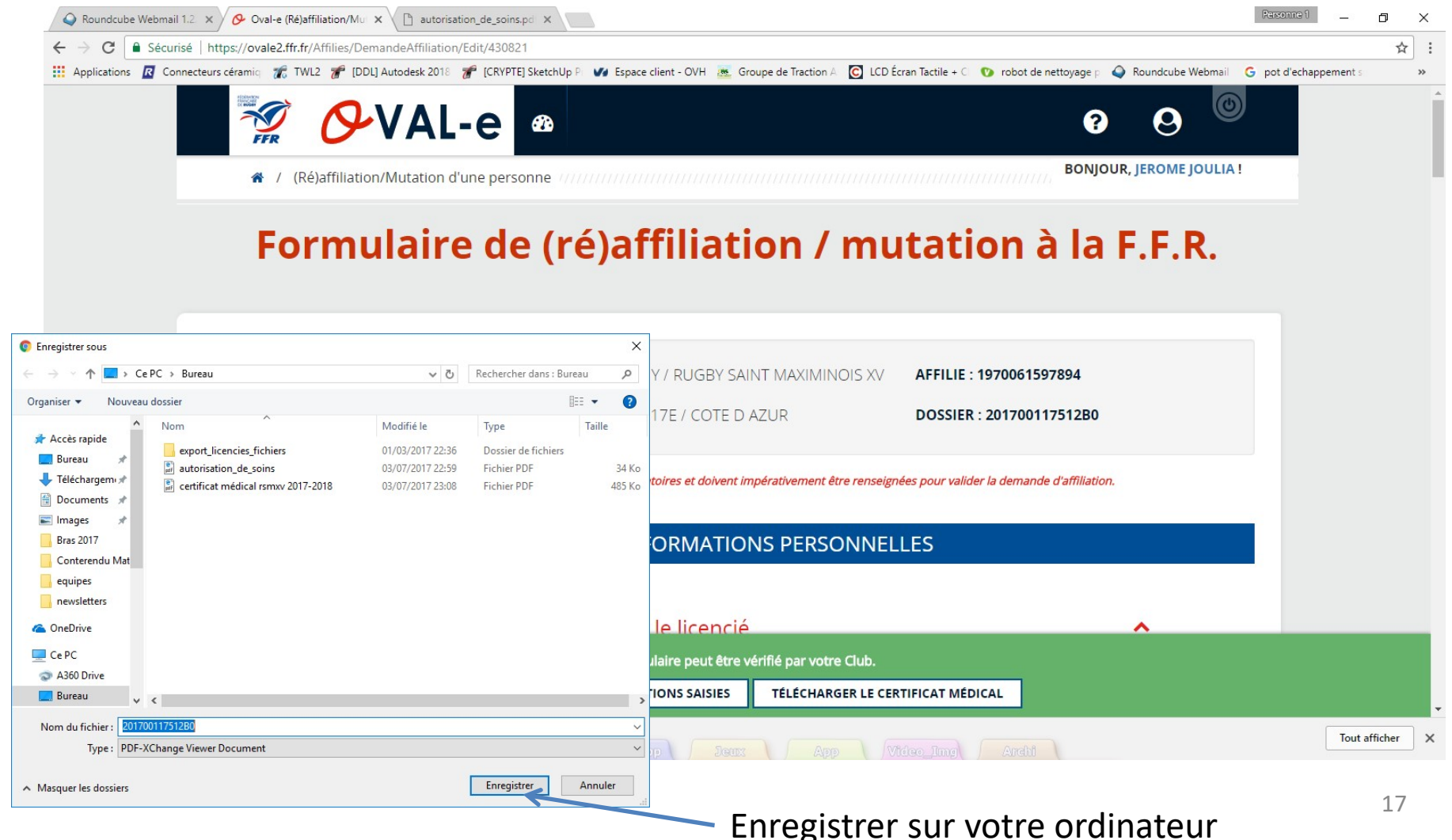

#### Certificat médical à imprimer et faire remplir par le médecin (partie 1)

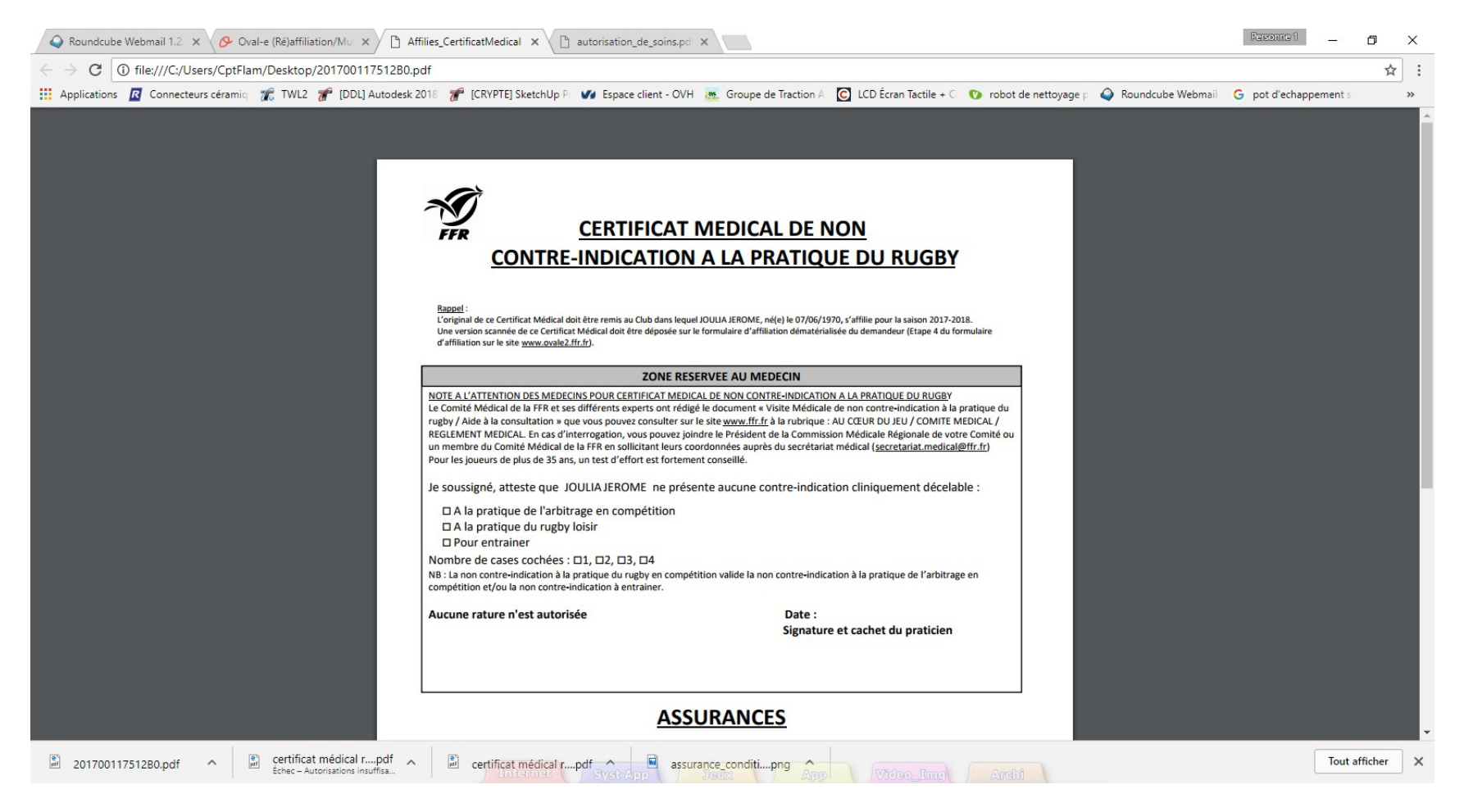

### Certificat médical à remplir et à signer (partie 2)

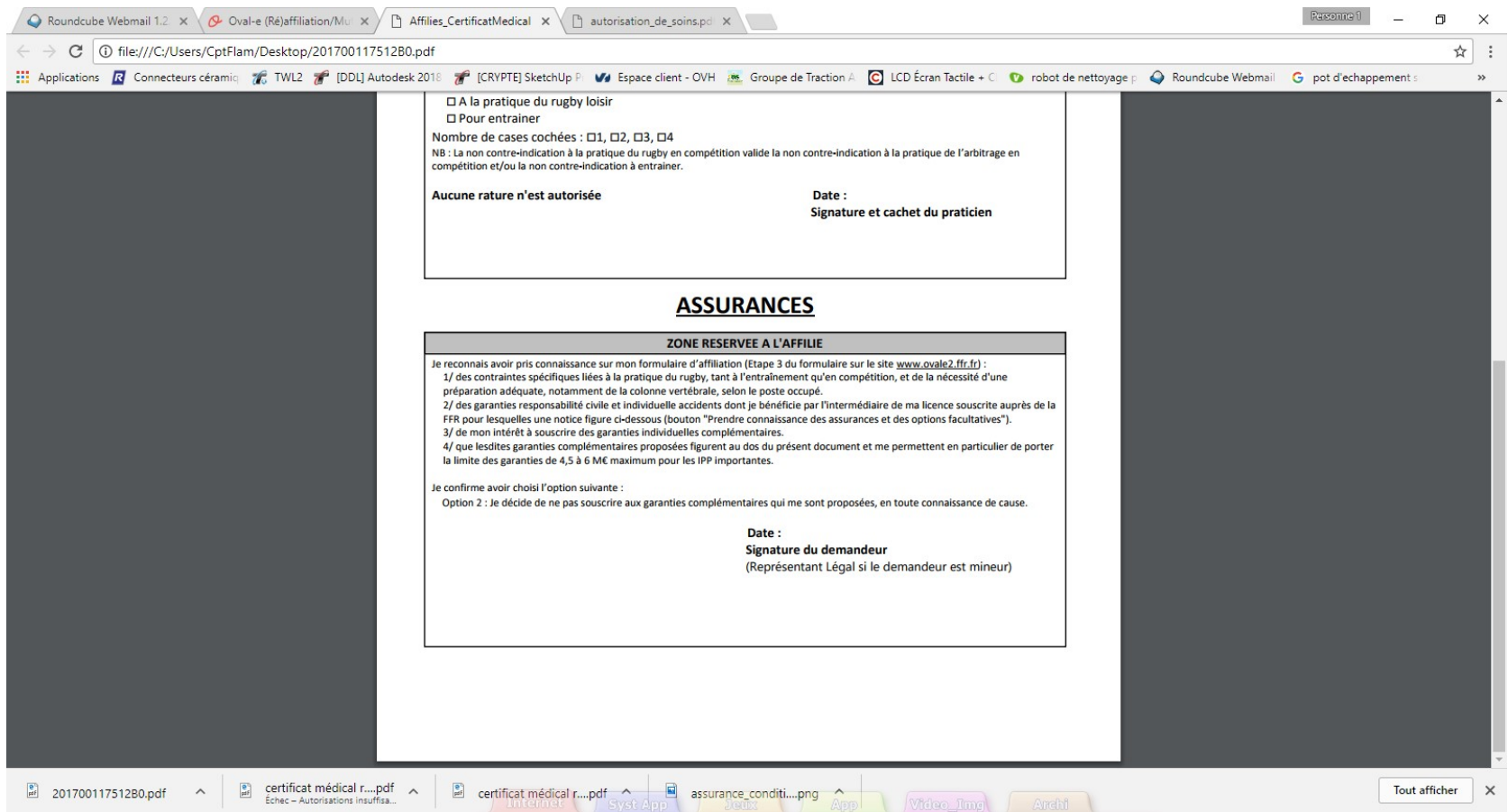

Vous devrez scanner et charger ce certificat sur le site à l'endroit indiqué 19

#### Sauvegarder les informations

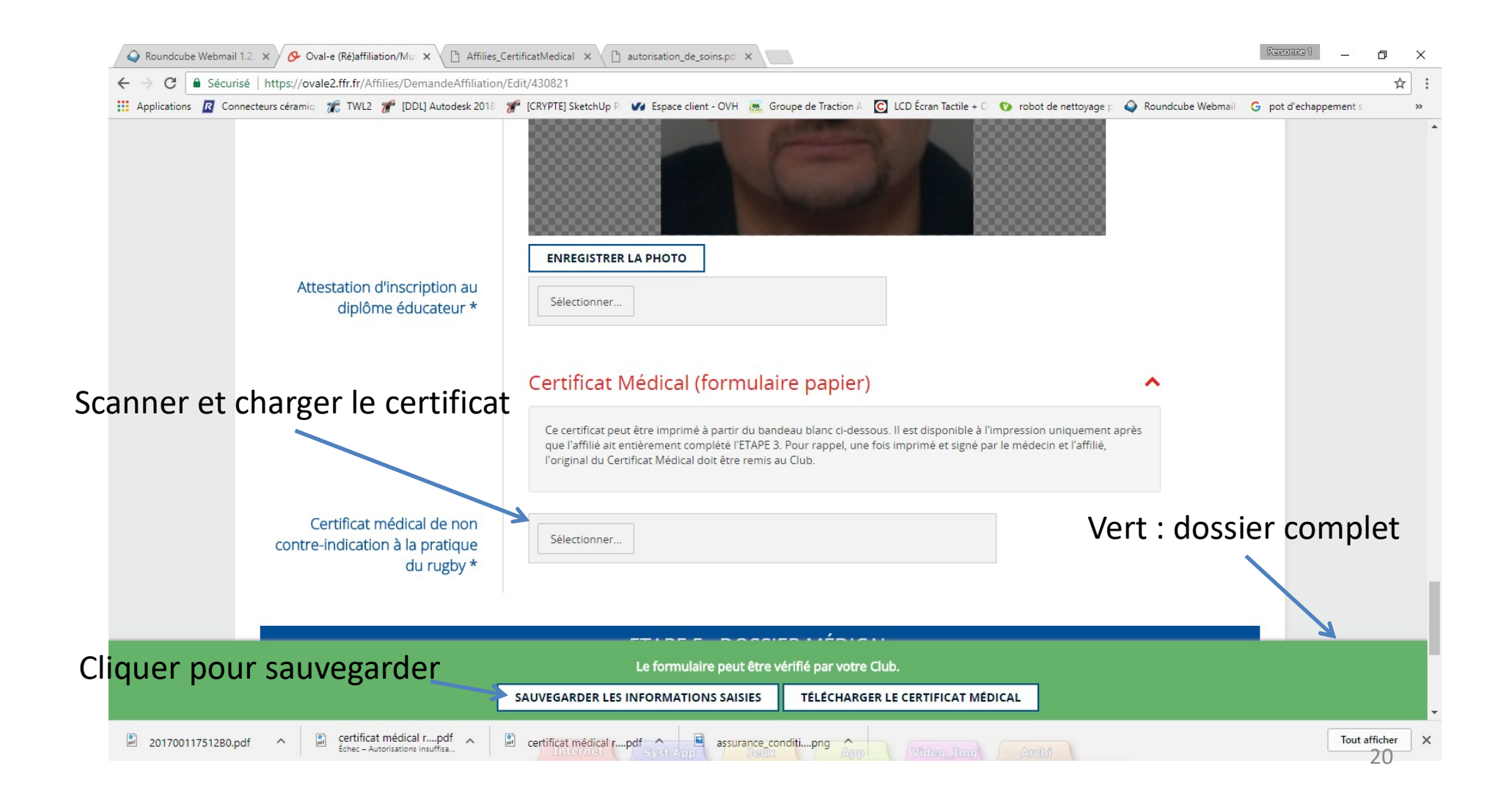

## Originaux et Cotisation

- Originaux
	- Les originaux du certificat médical et de l'autorisation de soins seront remis au club
- Cotisation
	- La cotisation devra être payée pour que le club envoie le formulaire pour validation et impression de la licence

Pour plus de rapidité, déposer les originaux et la cotisation dans la boite aux lettres du RSMXV, 3 bis rue de l'enclos (rue en face du stade), Saint Maximin

#### Changement de mot de passe

1. Cliquer ici

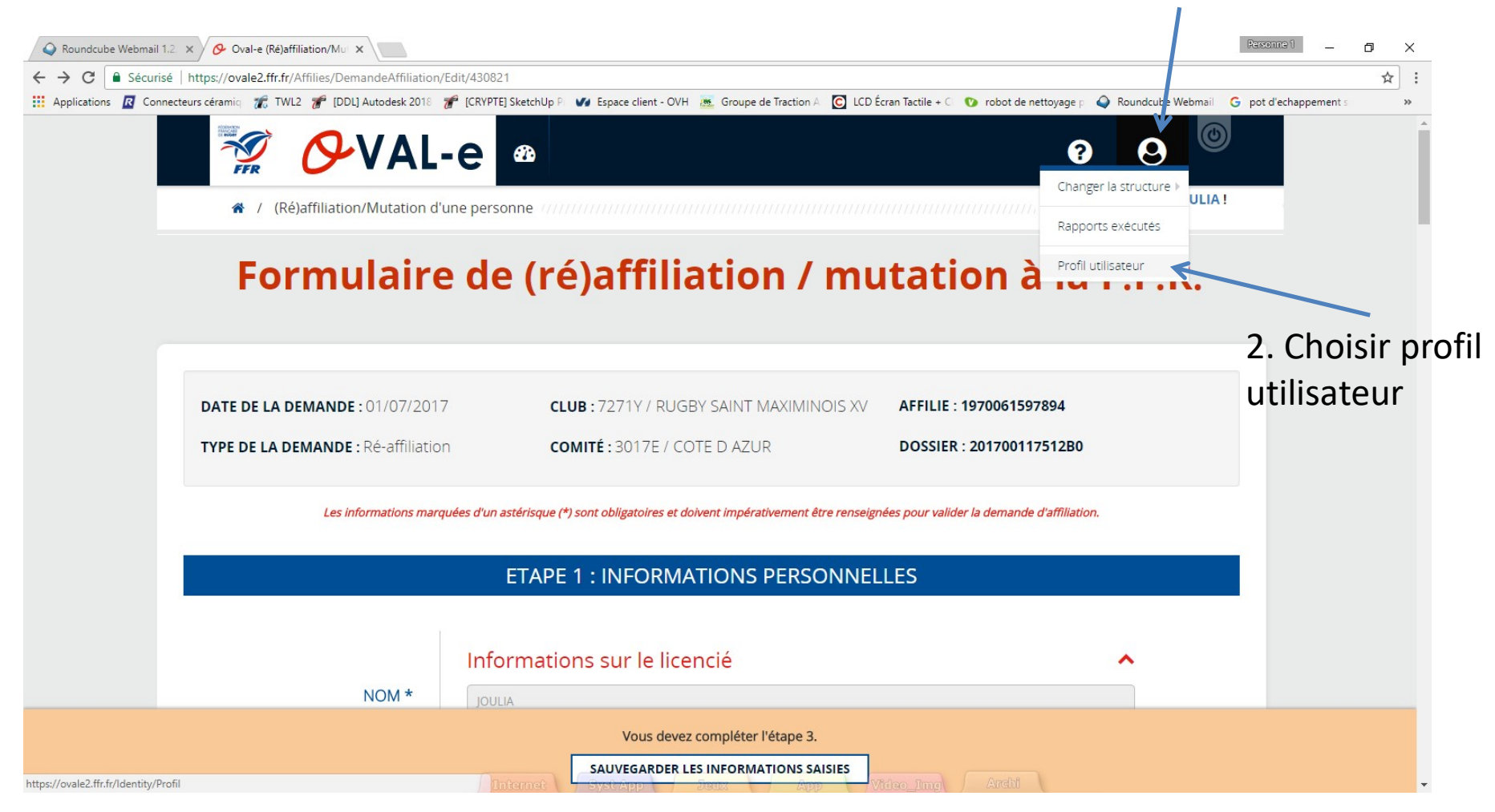

#### Changement de mot de passe

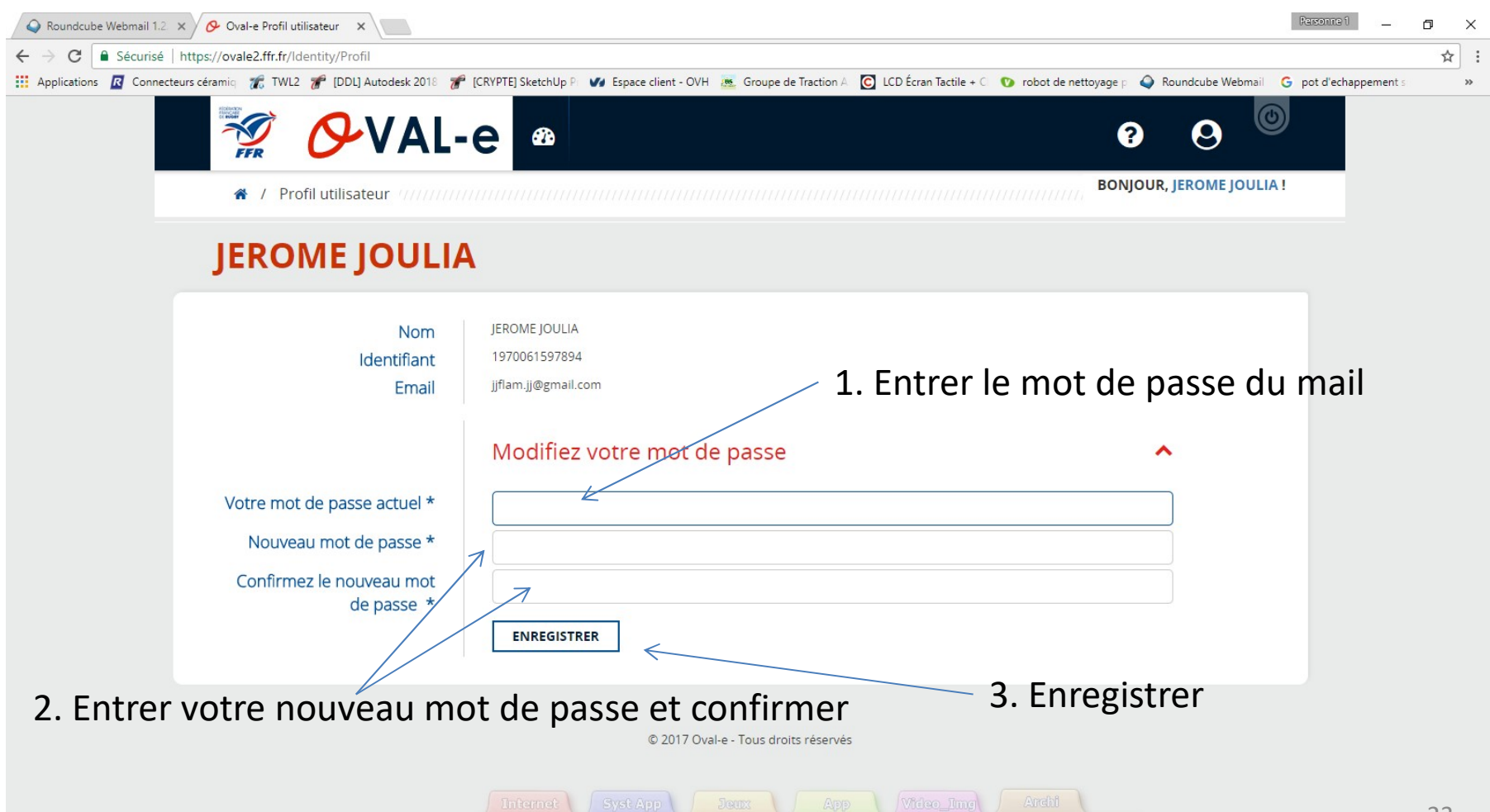